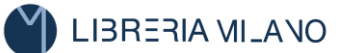

# INSERZIONI TELEMATICHE

È POSSIBILE USUFRUIRE DEL **SERVIZIO TELEMATICO** PER LA PRESENTAZIONE DELLE INSERZIONI DA EFFETTUARSI SULLA GAZZETTA UFFICIALE DELLA REPUBBLICA ITALIANA.

MODALITÀ DI ESECUZIONE:

- **1)** INVIARE UNA E-MAIL A: [inserzioni@libreriamilano.com](mailto:inserzioni@libreriamilano.com) ALLEGANDO IL FILE IN FORMATO WORD CONTENENTE IL TESTO DA PUBBLICARE COMPLETO IN TUTTE LE SUE PARTI
- **2)** SPECIFICARE L'INDIRIZZO ESATTO PER LA SPEDIZIONE DELLA GAZZETTA (**DA INSERIRE NELL'EMAIL DI RICHIESTA DEL PREVENTIVO**)
- **3)** INVIARE PER OGNI PUBBLICAZIONE LA **DELEGA AL CONCESSIONARIO E INFORMATIVA PRIVACY**, CHE DEVE CONTENERE TUTTI I RIFERIMENTI NECESSARI DELL'INSERZIONE. COMPILARE GLI APPOSITI SPAZI LASCIATI IN BIANCO, APPONENDO SEMPRE DATA E FIRMA LEGGIBILE. ALLEGARE INOLTRE **FOTOCOPIA DEL DOCUMENTO D'IDENTITÀ** DEL DELEGANTE. **SI RACCOMANDA DI SEGUIRE SCRUPOLOSAMENTE LE MODALITÀ INDICATE NEL MODULO.**
- **4)** VI VERRÀ COMUNICATO, **VIA E- MAIL**, L'IMPORTO DA PAGARE (IL PAGAMENTO PUÒ ESSERE EFFETTUATO CON LE MODALITÀ DI SEGUITO ELENCATE)
- **5)** IN CASO DI ACCETTAZIONE (DA INVIARE TRAMITE E-MAIL) VI VERRÀ COMUNICATA, **VIA E-MAIL**, LA DATA E IL NUMERO DI GAZZETTA SU CUI VERRÀ EFFETTUATA LA PUBBLICAZIONE.

#### **A CONCLUSIONE DELLA PROCEDURA DEVE ESSERE INVIATO INOLTRE:**

 **TESTO DELL'INSERZIONE IN ORIGINALE CON FIRMA OLOGRAFA DEL FIRMATARIO ENTRO E NON OLTRE 15GG VIA POSTA A:**

LIBRERIA CONCESSIONARIA MILANO S.R.L.

#### PIAZZA ARMANDO DIAZ N.1

#### 20123 MILANO

- **IN ALTERNATIVA A QUANTO DI CUI SOPRA È SUFFICIENTE INVIARE UNA EMAIL CON IL TESTO DELL'INSERZIONE CON FIRMA DIGITALE A: INSERZIONI@[LIBRERIAMILANO](mailto:inserzioni@libreriamilano.com).COM**
- **6)** IL PAGAMENTO DEVE AVVENIRE CON LE SEGUENTI MODALITÀ:
	- **PUBBLICHE AMMINISTRAZIONI:** ENTRO 7 GIORNI DALLA DATA DI RICEVIMENTO DELLA FATTURA ELETTRONICA
	- **SOCIETÀ ED ALTRI SOGGETTI:** ENTRO 7 GIORNI DALL'ACCETTAZIONE DEL PREVENTIVO
	- **CONVOCAZIONI ASSEMBLEA – CESSIONI DI CREDITO:** PAGAMENTO CONTESTUALE ALL'ACCETTAZIONE DEL PREVENTIVO

PER MAGGIORI INFORMAZIONI O EVENTUALI CHIARIMENTI SIAMO A VOSTRA DISPOSIZIONE AL N.02/865236 O VISITATE IL NOSTRO SITO: **WWW.LIBRERIAMILANO.COM** CLICCANDO SULL'ICONA "PUBBLICAZIONI IN GAZZETTA" PRESENTE NELLA HOME PAGE.

#### **LINEE GUIDA PER LA CORRETTA COMPILAZIONE DEI FILE CONTENENTI INSERZIONI DA PUBBLICARE IN GAZZETTA UFFICIALE TRAMITE PROCEDURA TELEMATICA**

#### **Premessa**

La possibilità di richiedere la pubblicazione di inserzioni sulla Gazzetta Ufficiale della Repubblica Italiana attraverso una procedura telematica, costituisce un'importante opportunità di risparmio di tempo e di risorse, tuttavia è necessario che, i testi e gli allegati, siano tali da rispettare le caratteristiche e i vincoli della tecnologia utilizzata.

A tale proposito, si richiede, cortesemente, agli utenti di seguire le presenti linee guida nella compilazione dei testi e degli allegati.

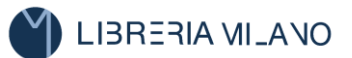

#### **Compilazione del testo delle inserzioni**

Un'inserzione può essere scritta tramite uno dei molteplici editor di testo presenti sul mercato (Word, Blocco Note, Wordpad, ecc.).

Sarebbe preferibile utilizzare un editor semplice del tipo "BloccoNote" (Notepad) di Windows: se l'inserzione è compilata utilizzando questo tipo di editor non ci sono particolari accorgimenti da prendere. Nel caso venga utilizzato MS Word, considerandone l'enorme diffusione, si richiede di adottare i seguenti accorgimenti:

**il file deve contenere SOLO testo**; in particolare:

#### o **NON DEVE contenere tabelle**

- eventuali contenuti tabellari devono essere inseriti manualmente utilizzando il trattino come segno di spunta delle righe
- o **NON DEVE contenere elenchi** 
	- eventuali contenuti da rendere in forma di elenco devono essere inseriti manualmente utilizzando il trattino come punto elenco
	- nel caso di elenchi numerati utilizzare la notazione del tipo  $1$ )
- o **NON DEVE contenere immagini**
- o **NON DEVE** contenere linee, caselle di testo e ogni altro contenuto grafico
- o utilizzare i soli caratteri forniti dalla tastiera evitando, in tal modo, di inserire caratteri tipografici "speciali"
- **Prima di scrivere il file è NECESSARIO disattivare la funzione di sillabazione**, cioè quella funzione che consente di mandare a capo le parole utilizzando il carattere "-" (trattino)a fine riga. Per fare ciò procedere come segue:
	- o Accedere a **Strumenti → lingua → sillabazione**: comparirà una finestra come nella figura seguente;
	- o Eliminare il segno di spunta (deselezionare) la clausola "Sillaba automaticamente documento"
- Se il documento è stato già scritto con la sillabazione attiva, è necessario selezionare **Modifica Seleziona Tutto** e, successivamente, eseguire quanto indicato al punto precedente

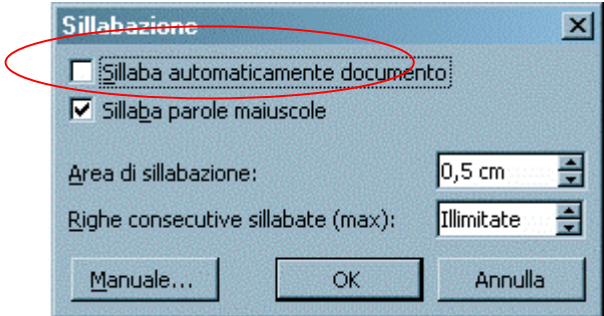

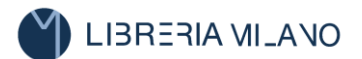

### **REGOLE TIPOGRAFICHE ED EDITORIALI**

Allo scopo di garantire la leggibilità e la qualità grafica, il testo dell'inserzione non dovrà essere compattato: vi chiediamo, pertanto, di lasciare uno spazio dopo ogni segno di interpunzione e andare a capo ad ogni capoverso o sezione.

Sempre a tale fine e per una corretta compilazione del testo dell'inserzione, sono state previste le seguenti regole tipografiche e redazionali:

#### **1.1 Ragione sociale**

- ❖ **Nel campo "ragione sociale" la denominazione dell'ente appaltante, dell'amministrazione deve essere sempre riportata in maiuscolo.** L'eventuale denominazione degli Uffici (dipartimento, direzione, ufficio, settore ecc.) deve essere riportata in minuscolo, sono in maiuscolo soltanto le iniziali delle parole che lo richiedono.
- ❖ **La ragione sociale deve essere riportata per intero**, così come compare nel bando trasmesso dall'inserzionista, non dovranno essere omessi gli articoli, le parti invariabili del discorso (preposizioni).

Es.: ISTITUTO POLIGRAFICO E ZECCA DELLO STATO Direzione generale

TRIBUNALE CIVILE DI TORINO Ufficio successioni

COMUNE DI ROMA Settore appalti

#### **1.2 Informazioni Ente Appaltante**

Le informazioni relative alla sede legale, punti di contatto, iscrizione registro delle imprese, codice fiscale e/o partita IVA devono essere riportate nei relativi campi ogniqualvolta indicate dall'inserzionista.

#### **1.3 Forma societaria**

Nella sigla delle varie forme societarie soltanto il nome "società" deve sempre essere riportato in maiuscolo, e a seguire tutto minuscolo. Fa eccezione la sigla della Società per Azioni che è la seguente S.p.A..

Es.: S.r.l.

Questa regola non vale nella compilazione del campo "ragione sociale" (tutti i caratteri maiuscoli).

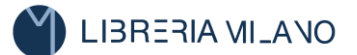

#### **1.4 Oggetto inserzione**

- ❖ L'oggetto deve essere riportato per intero, attenendosi a quanto contenuto nel campo "oggetto" dell'inserzione.
- ❖ L'oggetto deve essere riportato tutto in minuscolo, saranno in maiuscolo soltanto le iniziali delle parole che lo richiedono.

#### **1.5 Firme e qualifiche**

**Le firme sono sempre in minuscolo tranne le iniziali che saranno in maiuscolo**. La qualifica sempre in minuscolo (indicazione non vincolante e quindi l'eventuale inosservanza non contestabile). Non inserire i "due punti" dopo la qualifica.

Es.: Il prefetto II richiedente<br>dott. Marco Rossi dott. Marco Rossi dott. Marco Rossi dott. Marco Ro

dott. Marco Rossi

#### **1.6 Località**

#### **Le località sono sempre in minuscolo tranne le iniziali in maiuscolo.**

Es.: Roma, Napoli

#### **1.7 Testo**

#### **Il testo non deve essere mai riportato per intero in maiuscolo.**

Sono in maiuscolo soltanto l'inizio di ciascun capoverso e le parole presenti nel testo che lo richiedono.

#### **1.9 Protocollo**

Il protocollo, presente negli annunci giudiziari (es.: proroga dei termini) va riportato nel relativo campo "protocollo"

Dal 1° gennaio 2024 acquisteranno efficacia le disposizioni del nuovo Codice dei contratti pubblici (D.lgs. n.36/2023) in tema di pubblicazione dei bandi e degli avvisi di gara.

Pertanto, da quella data la pubblicità di tali atti sarà garantita dalla Banca dati nazionale dei contratti pubblici (BDNCP) nei termini e secondo le modalità riportate nella Delibera n. 263 del 20.06.23, adottata dall'ANAC in attuazione dell'art. 27 del nuovo Codice.

Gli effetti giuridici degli atti oggetto di pubblicazione, a partire dal 1° gennaio 2024, decorreranno dalla data di pubblicazione nella citata Banca dati, come sancito al comma 2 dell'art. 27 ("Pubblicità legale degli atti") e al comma 4, ultimo periodo, dell'art. 85 ("Pubblicazione a livello nazionale") del D.lgs. n. 36/2023

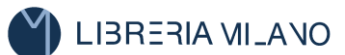

### **TARIFFE INSERZIONI TELEMATICHE E MODALITÀ DI CALCOLO**

I corrispettivi sono determinati in funzione del numero di caratteri trasmessi, considerando una riga virtuale di massimo 77 caratteri.

Ogni carattere verrà addebitato al costo di € 0,2251 più IVA per gli annunzi commerciali e di € 0,0917 più IVA per gli annunzi giudiziari.

Pertanto per ogni riga verrà addebitato il seguente importo:

- 77  $* \in 0.2251 = 17.33$  più IVA per gli annunzi commerciali
- $\bullet$  77  $* \in 0.0917 = \epsilon$  7.06 più IVA per gli annunzi giudiziari

Per ogni periodo del testo il numero di righe complessive verrà calcolato con la seguente formula:

numero righe = numero caratteri del periodo/77

arrotondando all'intero superiore eventuali decimali ottenuti nel risultato della divisione.

Si ricorda che, in applicazione della legge 190 del 23 dicembre 2014 articolo 1 comma 629, gli organi dello Stato, gli enti pubblici territoriali e i consorzi tra essi costituiti, le camere di commercio, industria, artigianato e agricoltura, gli istituti universitari, le aziende sanitarie locali, gli enti ospedalieri, gli enti pubblici di ricovero e cura aventi prevalente carattere scientifico, gli enti pubblici di assistenza e beneficenza e di previdenza, sono tenuti a versare solo l'importo dovuto al netto dell'IVA.

> Le tariffe di cui sopra sono tratte direttamente dal sito IPZS: <https://www.inserzioni.gazzettaufficiale.it/iol2/publicGuida3.jsf>

Ad ogni inserzione viene applicato un diritto di svolgimento pratica che sarà comunicato al momento del preventivo.

### **MODALITÀ DI PAGAMENTO**

**- BONIFICO BANCARIO:** BANCA INTESA S.P.A – Filiale di Milano- Via Marconi Angolo Piazza Diaz (IT80 C030 6901 6291 0000 0019 692) intestato a Libreria Concessionaria Milano. S.r.l.